# УДК 004

ż

## **Распознание текста с изображения с помощью языка программирования Python**

*Андриенко Иван Сергеевич Приамурский государственный университет имени Шолом-Алейхема студент*

*Вихляев Дмитрий Романович Приамурский государственный университет имени Шолом-Алейхема Студент*

## **Аннотация**

Целью данной статьи является, рассмотрение библиотек компьютерного зрения и реализация программы, считывающей текст с изображения. Для создания программы используется язык программирования Python, библиотека для распознавания текстов Tesseract-OCR и библиотека алгоритмов компьютерного зрения OpenCV. Практическим результатом исследования является программа записывающая текст с изображения в консоль.

**Ключевые слова:** Python, Tesseract-OCR, OpenCV, Компьютерное зрение.

## **Recognition of text from an image using the Python programming language**

*Andrienko Ivan Sergeevich Sholom-Aleichem Priamursky State University Student*

*Vikhlyaev Dmitry Romanovich Sholom-Aleichem Priamursky State University Student*

## **Abstract**

The purpose of this article is to consider computer vision libraries and implement a program that reads text from an image. To create the program, the Python programming language, the Tesseract-OCR text recognition library and the OpenCV computer vision algorithms library will be used. The practical result of the research is a program that writes text from an image to the console. **Keywords**: Python, Tesseract-OCR, OpenCV, Computer Vision.

### **1 Введение**

### **1.1 Актуальность**

На данный момент компьютерное зрение повсеместно используется людьми. Считывание текста – это одна из функции компьютерного зрения.

Благодаря такой программе можно проверять номера автомобилей или считывать текст с фотографий. Также это предоставляет возможность копирования программного кода, что облегчает работу программистам. Существует множество готовых библиотек компьютерного зрения, одной из которых является OpenCV (Open Source Computer Vision Library) – это библиотека алгоритмов компьютерного зрения с открытым исходным кодом. Работает под Linux, Windows и предоставляет интерфейсы для Python, Ruby, Matlab и других языков. Данная библиотека предоставляется бесплатно как в учебных, так и коммерческих целях. Библиотека способна делать множество математических действий, работать с видео, аудио, текстом и т д. Другая библиотека Tesseract-OCR предназначена для распознавания текстов**,**  является самой популярной и качественной OCR-библиотекой. OCR использует нейронные сети для поиска и распознавания текста на изображениях. Библиотека позволяет распознавать более 130 языков, а также предоставляет возможность дополнения для распознавания других языков.

### **1.2 Обзор исследований**

В своей работе О.А. Амонуллозода рассмотрела методы распознавания объектов по изображению при помощи библиотеки OpenCV [1]. И.Е. Пестов, А.М. Гельфанд, Н.Н. Лансере и т д. разработали программу обеспечения системы компьютерного зрения на основе библиотеки OpenCV [2]. Д.М. Магамедова рассмотрел библиотеку OpenCV как инструмент компьютерного зрения [3]. С.Ч. Донг, В.С. Ионин продемонстрировали пример использования пакета OpenCV для создания программ распознавание лиц [4]. С.А. Чингалаев провёл работу по усилению граней изображения при помощи OpenCV на языке программирования Python [5]. Р.Р. Акжигитов, А.А. Артемов, Э.Н. Гаджимурадов провели исследование способов передачи информации между виртуальной средой Unity и библиотекой OpenCV [6].

## **1.3 Цель исследования**

Цель исследования - применить технологии открытых библиотек компьютерного зрения, создать программу, считывающую текст с изображения и записывающую полученный текст в консоль программы.

## **2 Материалы и методы**

Для разработки программы используется язык программирования Python. С помощью библиотеки OpenCV изменить формат изображения, за тем с помощью библиотеки Tesseract-OCR считать текст с изображения.

## **3 Результаты и обсуждения**

Для работы с изображениями понадобится подключить библиотеку OpenCV, а для распознания текста библиотеку Tesseract-OCR.

Чтобы подключить библиотеку Tesseract-OCR на операционную систему windows потребуется не только скачать, но и указать место её

хранения на диске. **При загрузке библиотеки, даётся выбор распознания языков, можно выбрать все или определённые языки. Чем больше языков поддерживает библиотека, тем больше она будет весить (рис. 1).**

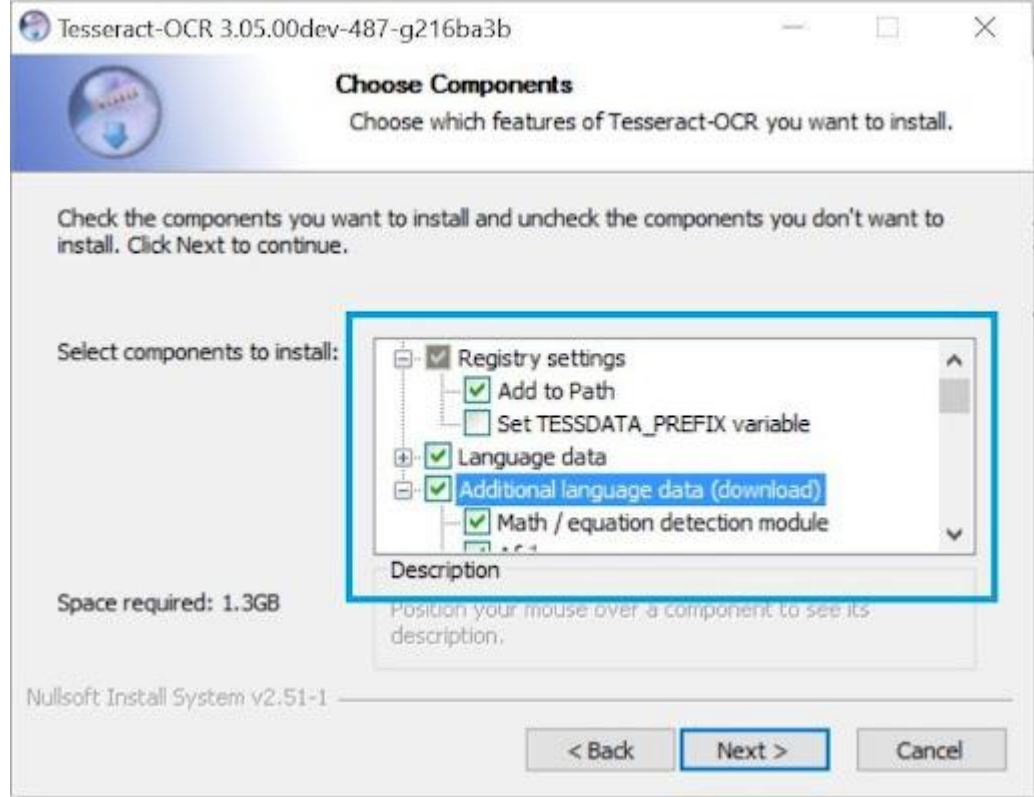

Рис. 1. Выбор и установка языков

После скачивания в меню «Пуск» появится консольная программа Tesseract. Для активации библиотеки нужно ввести Tesseract (рис. 2).

| <b>T</b> Console                                                                                                    |  |
|----------------------------------------------------------------------------------------------------|--|
| Microsoft Windows [Version 6.1.7601]<br>  <c> Корпорация Майкрософт (Microsoft Corp.&gt;, 2009. Все права защищены.</c>                                                                                                    |  |
| C:\Program Files\Tesseract-OCR>Tesseract<br>Usage:                                                                                                    |  |
| Tesseract --help ¦ --help-extra ¦ --version<br>Tesseract --list-langs                                                                                                    |  |
| Tesseract imagename outputbase [options] [configfile]<br> OCR options:                                                                                                    |  |
| -1 LANG[+LANG]<br>Specify language(s) used for OCR.<br>NOTE: These options must occur before any configfile.                                                                                                    |  |
| Single options:<br>$-\text{he}$ $1\text{p}$<br>Show this help message.<br>Show extra help for advanced users.<br>--help-extra<br>Show version information.<br>$-\vee$ ersion<br>--list-langs<br>List available languages for tesseract engine. |  |
| C:\Program Files\Tesseract-OCR>_                                                                                                    |  |
|                                                                                                    |  |
|                                                                                                    |  |
|                                                                                                    |  |

Рис. 2. Запуск библиотеки Tesseract

Далее в новой программе необходимо импортировать две библиотеки cv2 и pytesseract. Для запуска программы на операционной системе windows нужно также указать путь к местонахождению консольной программы tesseract.exe, которая была скачена вместе с библиотекой. Путь указывается в переменную tesseract\_cmd библиотеки pytesseract. При указании пути лучше использовать двойной обратный слеш (\\) (рис.3).

|                                                                                                    | ols VC <u>S W</u> indow <u>H</u> elp                                                          |  |
|----------------------------------------------------------------------------------------------------|-----------------------------------------------------------------------------------------------|--|
|                                                                                                    | ◎ 【● main.py $\times$ 圖 05.png $\times$ 圖 02.jpg $\times$ 圖 03.png $\times$ 圖 01.jpg $\times$ |  |
| $\overline{1}$                                                                                                    | ∋import <b>cv2</b>                                                                            |  |
| $-2$                                                                                                    | ∃import pytesseract                                                                           |  |
| $-3$                                                                                                    | pytesseract.pytesseract.tesseract_cmd = 'C:\\Program Files\\Tesseract-OCR\\tesseract.exe'     |  |
| $\mathbf{n}$ $\mathbf{n}$ $\mathbf{m}$ $\mathbf{m}$ $\mathbf{m}$ $\mathbf{m}$ $\mathbf{m}$ $\mathbf{m}$ $\mathbf{m}$ $\mathbf{m}$ $\mathbf{m}$ $\mathbf{m}$ $\mathbf{m}$ $\mathbf{m}$ $\mathbf{m}$ $\mathbf{m}$ $\mathbf{m}$ $\mathbf{m}$ $\mathbf{m}$ $\mathbf{m}$ $\mathbf{m}$ $\mathbf{m}$ $\mathbf{m}$ $\mathbf{m}$ $\mathbf{m}$ |                                                                                               |  |

Рис. 3. Подключение библиотек

Чтобы начать работать с изображением, нужно использовать метод библиотеки OpenCV, imread(), в качестве параметра передаётся путь к изображению. Далее изображение переводится в формат RGB, также с помощью библиотеки OpenCV. Метод cvtColor(), принимает два параметра, первый – изображение, для которого переводится формат, второй – формат cv2.COLOR\_BGR2RGB.

В конце используется метод imshow(), для вывода изображения, с параметрами Results и переменной, в которой хранимо изображение. Далее метод waitkey(), для того, чтобы программа не завершалась преждевременно. Для считывания текста, необходимо обратится к библиотеки pytesseract и вызвать метод image to string(). Этот метод возвращает весь текст с изображения в текстовом формате.

Данная программа уже может работать, но для более точной работы можно прописать строку с дополнительными настройками. В этой строке указывается версия движка «oem» и плюс версия изображения «psm». Данная строка присваивается в качестве второго параметра метода image\_to\_string(). Код и результат программы представлены (рис. 4,5).

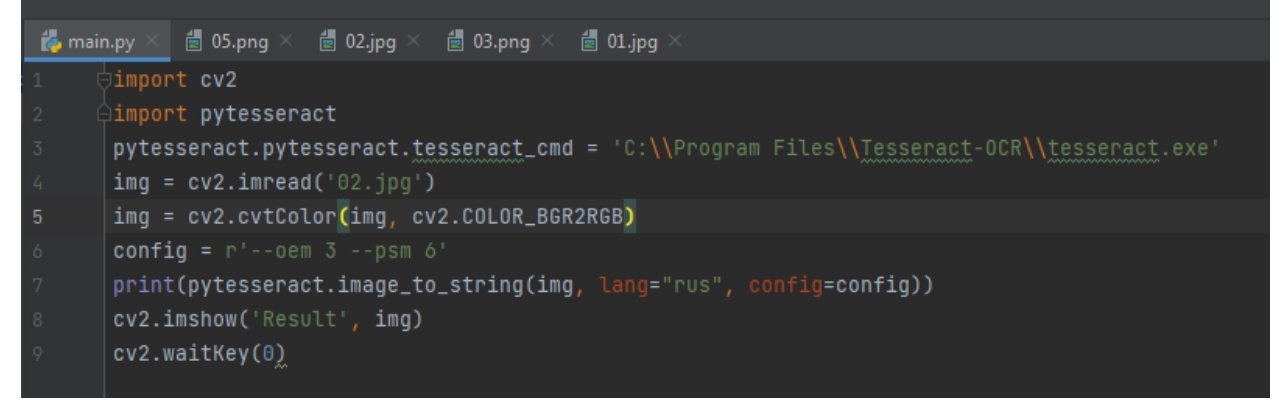

Рис. 4. Распознавание текста с изображения, и вывод текста в консоль

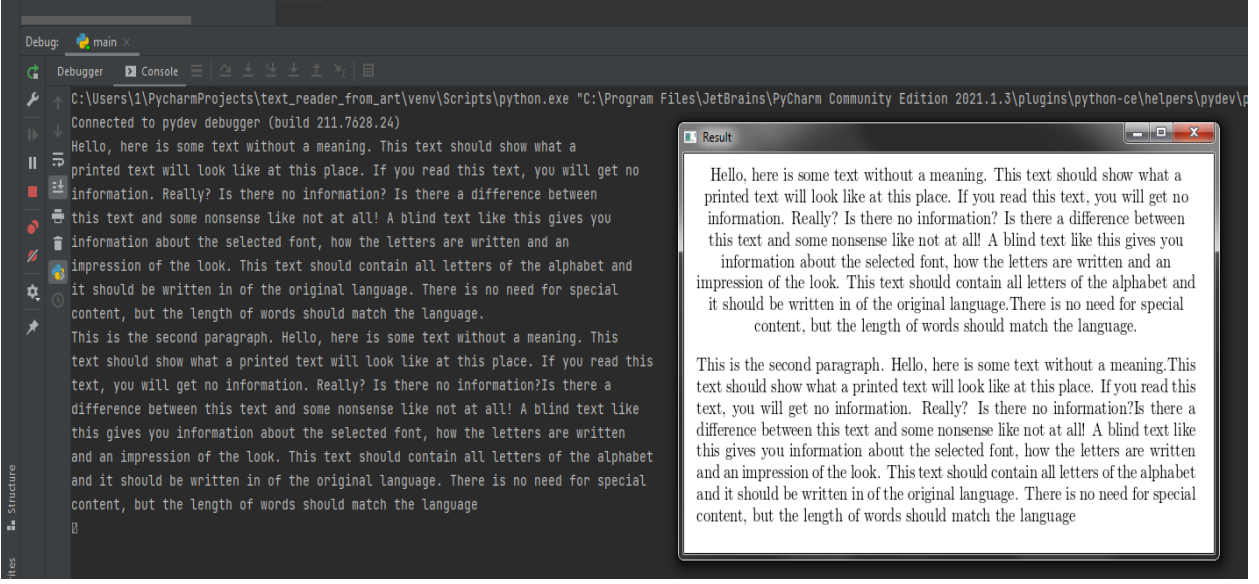

Рис. 5. Выполнение программы

Библиотека по умолчанию считывает лишь английский язык, другие языки будут, считывается некорректно. Возможность работать с другими языками даётся при установке библиотеки Tesseract-OCR, об этом было сказано в начале статьи (рис. 1). Кроме этого нужный язык необходимо добавить параметром в метод image\_to\_string(). Например, для считывания русского языка нужно прописать leng="rus", после чего программа будет корректно выводить русские символы (рис.6).

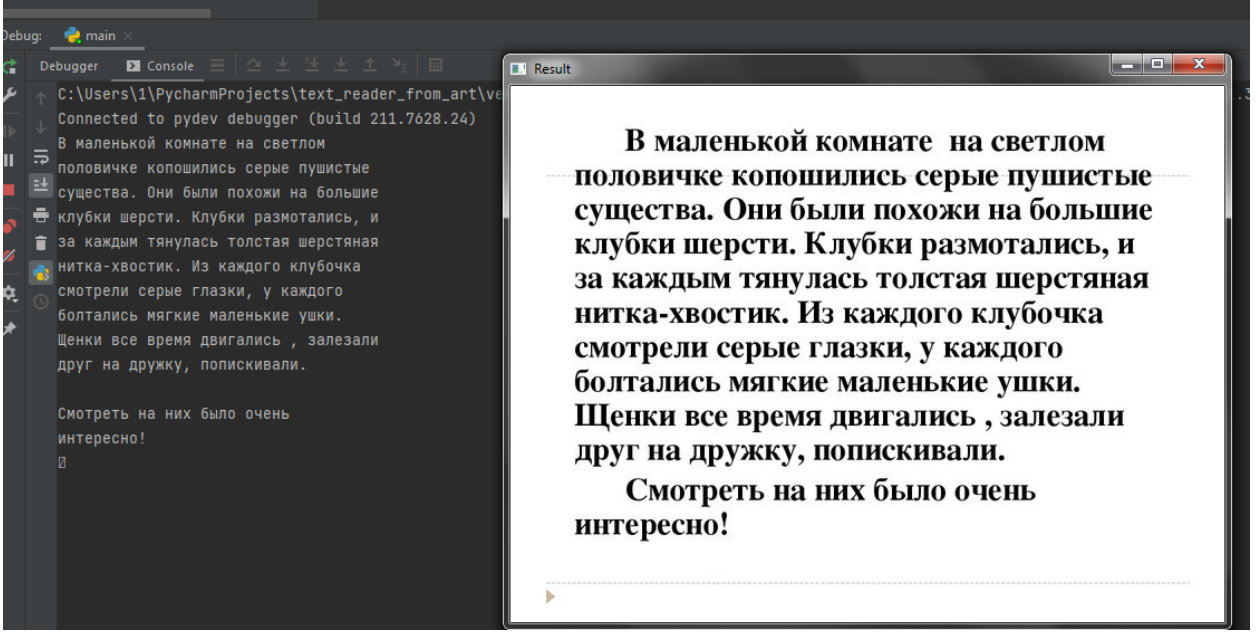

Рис. 6. Считывание текста на русском языке

### **Выводы**

В данной статье была создана программа, способная считывать текст с изображения с помощью библиотеки Tesseract-OCR. Полученный с изображения текст выводится в консоль.

## **Библиографический список**

- 1. Амонуллозода О.А. Методы распознавания объектов по изображению при помощи библиотеки OpenCV. //Вестник Технологического университета Таджикистана. 2019. № 1 (36). С. 73-80.
- 2. Пестов И.Е., Гельфанд А.М., Лансере Н.Н., Фадеев И.И. Программа обеспечения системы компьютерного зрения на основе библиотеки OpenCV. // Свидетельство о регистрации программы для ЭВМ 2020664289, 11.11.2020. Заявка № 2020663625 от 03.11.2020.
- 3. Магамедова Д.М. OpenCV инструмент компьютерного зрения //Тенденции развития науки и образования. 2020. № 63-3. С. 42-48.
- 4. Донг С.Ч., Ионин В.С. Использование пакета OpenCV для создания программ распознавание лиц // Актуальные научные исследования в современном мире. 2019. № 12-4 (56). С. 81-84.
- 5. Чингалаев С.А. усиление граней изображения при помощи OpenCV на языке программирования Python // Постулат. 2020. № 9 (59). С. 46.
- 6. Акжигитов Р.Р., Артемов А.А., Гаджимурадов Э.Н. Исследование способов передачи информации между виртуальной средой Unity и библиотекой OpenCV // Инновации. Наука. Образование. 2021. № 30. С. 891-907.
- 7. Балеев И.А., Земцов А.Н., Зыбин М.И., Смирнов В.А. Распознавание дефектов на металлических сплавах с помощью алгоритмов компьютерного зрения OpenCV // Инженерный вестник Дона. 2021. № 3 (75). С. 78-87.